# **1.0 HRMIS TEACHERS LEAVE MODULE GUIDE**

# 1.1 System Access and Login by Teachers

i. To access the system, Open web browser(e.g Chrome,FireFox) and the HRMIS Url: <u>hrmis.tsc.go.ke</u> or go to TSC Website <u>www.tsc.go.ke>>Online</u> Services>> HRMIS-Teachers and click Leave

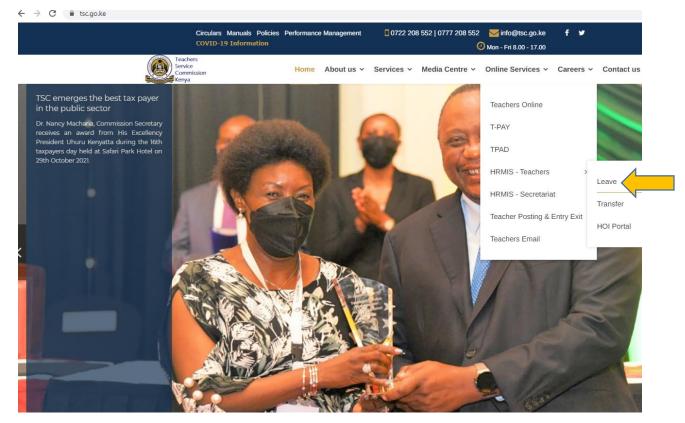

i. Put in your details-TSC No, ID Number, Mobile No and click

| $\leftarrow \rightarrow c$ | 2 🔒 h    | nrmis.tsc.go.ke/tm-app.test/apply_leave                      | 1 |
|----------------------------|----------|--------------------------------------------------------------|---|
| Т                          | FSC Onli | ine Teachers Portal                                          |   |
|                            |          | TSC No                                                       |   |
|                            |          | 000000                                                       |   |
|                            |          | ID Number                                                    |   |
|                            |          | 12345678                                                     |   |
|                            |          | Mobile No                                                    |   |
|                            |          | 0712345678                                                   |   |
|                            |          | You will be sent a security (validation) code on this number |   |
|                            |          | Login                                                        |   |

- ii. A six-digit authorization code will be sent to your mobile number
- iii. Put in the authorization code and click login

| $\leftarrow$ $\rightarrow$ $C$ $\cong$ hrmis | .tsc.go.ke/tm-app.test/ap | pply_leave   |
|----------------------------------------------|---------------------------|--------------|
|                                              | TSC Online F              | Portal       |
| TSC                                          | CNo                       | 000000       |
| ID M                                         | Number                    | 23000001     |
| Mol                                          | bile No                   | 254712345678 |
| Aut                                          | h.code                    |              |
| 12                                           | 23456                     |              |
|                                              | ogin                      |              |

| ancel    |                  |      |      |     |      |    |      |        |       |     |
|----------|------------------|------|------|-----|------|----|------|--------|-------|-----|
| Enter th | ne authorization | code | that | was | sent | to | your | mobile | numbe | ≥r, |
| pefore l | logging in.      |      |      |     |      |    |      |        |       |     |
|          |                  |      |      |     |      |    |      |        |       |     |

- **iv.** On successful login the system is able to detect if you are either primary or post primary teachers
- **v.** Click +Submit to apply for leave

| $\leftarrow \rightarrow$ | C                                                                                                    | hrmis.tsc.go.ke/t     | m-app.test/apply_leave |              |            |            |      |         |       | Ð, B   | ☆     |
|--------------------------|----------------------------------------------------------------------------------------------------|-----------------------|------------------------|--------------|------------|------------|------|---------|-------|--------|-------|
|                          |                                                                                                    | Teachers              | Leave Application      |              |            |            |      |         |       |        |       |
|                          | Dev.mo                                                                                                    | de contacts - mobile: | 254712345678 email:    |              |            |            |      |         |       |        |       |
| Click                    | TSC No: 000000 Name: TEST-USER HRMIS DEMO ID: 23000001 Mobile: 254712345678<br>School: Moi High School-Sirgoi Role: County: NANDI<br>Click here to submit a new<br>leave appliaction |                       |                        |              |            |            |      |         |       |        |       |
|                          | #                                                                                                    | Date                  | No.                    | Туре         | Starting   | Ending     | Days | Status  | Edit? | Attach | ments |
|                          | 24                                                                                                    | 2021-11-26            |                        | Sick Leave   |            |            |      | Pending |       | 0      |       |
|                          | 19                                                                                                    | 2020-04-27            | LV-02-2020-000003      | Annual Leave | 2020-05-01 | 2020-05-08 | 6    | Pending |       |        |       |
|                          | 17                                                                                                    | 2020-04-21            | LV-11-2020-000001      |              | 2020-04-27 | 2020-05-06 | 7    | Pending |       | 0      |       |

vi. Choose your preferred leave type and fill all the details and click Ok once done

| $\leftrightarrow \rightarrow c$ | A hrmis.t                | sc.go.ke/tm-a | pp.test/apply_lea      | ive                          |                                                                  | Ð,     | ☆     | 6 |
|---------------------------------|--------------------------|---------------|------------------------|------------------------------|------------------------------------------------------------------|--------|-------|---|
| Logout                          |                          | Teach         | ers Leave A            |                              | ×                                                                |        |       |   |
|                                 | Dev.mode co              | ntacts - mo   | bile: 2547123          | Type of Leave                |                                                                  |        |       |   |
|                                 | TSC No: 35<br>School: KA |               | Name: Ng<br>PRI. SCHOC | Start date: d<br>End date dd | Sick Leave<br>Annual Leave<br>Paternity Leave<br>Maternity Leave |        |       |   |
|                                 | +                        |               |                        | Days                         | Official Duty<br>Examination Leave                               |        |       |   |
|                                 | # Dat                    | e             | No.                    | Returning on                 | Terrivel Leave                                                   | ttachn | nents |   |
|                                 | 5 202                    | 0-04-22       | LV-01-20               | Remarks                      | null nding 💊                                                     | 0      |       |   |
|                                 |                          |               |                        | (optional)                   |                                                                  |        |       |   |
|                                 |                          |               |                        |                              | Cancel                                                           |        |       |   |

| $\leftarrow \rightarrow G$ | hrmis.tsc.go.ke/tm-app.test/apply_leave        |                            |    |      |        |       |             |
|----------------------------|------------------------------------------------|----------------------------|----|------|--------|-------|-------------|
| Logout                     | Teachers Leave Application                     |                            | ×  |      |        |       |             |
|                            | Dev.mode contacts - mobile: 254712345678 email | Type of Leave Annual Leave | \$ |      |        |       |             |
|                            | TSC No: 000000 Name: TEST-USER H               | Start date: 17/11/2021     |    |      |        |       |             |
|                            | School: Moi High School-Sirgoi Role:           | End date 03/12/2021        |    |      |        |       |             |
|                            | *                                              | Days 13                    |    |      |        |       |             |
|                            | # Date No.                                     | Returning on 06/12/2021    |    | ys S | status | Edit? | Attachments |
|                            | 19 2020-04-27 LV-02-2020-000                   | Remarks                    |    | P    | ending | •     |             |
|                            | 17 2020-04-21 LV-11-2020-000                   | I Urgently need the leave  |    | P    | ending | •     |             |
|                            | 16 2020-04-21 LV-04-2020-000                   | Cancel                     | ОК | P    | ending | •     |             |

viii. The leave applied will be displayed as in the screen below.Click attachment to attach a document for the leaves that requires attachment

| ← → C  | hrmis.ts | c.go.ke/tm-app.tes       | st/apply_leave                         |                 |             |            |           |                   |              | 1      |
|--------|----------|--------------------------|----------------------------------------|-----------------|-------------|------------|-----------|-------------------|--------------|--------|
| Logout |          | Teachers                 | Leave Application                      |                 |             |            |           |                   |              |        |
|        | Dev.mo   | ode contacts - mobile    | e: 254712345678 email:                 |                 |             |            |           |                   |              |        |
|        | TSC N    | lo: 000000 N             | ame: TEST-USER HRMIS D                 | EMO ID: 2300000 | Mobile: 254 | 712345678  |           |                   |              |        |
|        |          | ol: Moi High Scho        |                                        | ty: NANDI       |             |            |           |                   |              |        |
|        |          |                          |                                        |                 |             |            |           |                   |              |        |
|        | +        |                          |                                        |                 |             |            |           |                   |              |        |
|        | #        | Date                     | No.                                    | Туре            | Starting    | En alla a  |           |                   |              |        |
|        |          |                          |                                        |                 | Starting    | Ending     | Days      | Status            | Edit? Attach | iments |
|        | 19       | 2020-04-27               | LV-02-2020-000003                      | Annual Leave    | 2020-05-01  | 2020-05-08 | Days<br>6 | Status<br>Pending | Edit? Attach | iments |
|        | 19<br>17 | 2020-04-27<br>2020-04-21 | LV-02-2020-000003<br>LV-11-2020-000001 |                 | -           |            |           |                   | _            | iments |

ix. Click on the attachment icon to attach your document

| ← - | ) C    | hrmis.tsc.go.ke/ti                 | m-app.test/apply_leave                        |                               |               |            |      |         |          | Q 🖻 🛧 簈                               |
|-----|--------|------------------------------------|-----------------------------------------------|-------------------------------|---------------|------------|------|---------|----------|---------------------------------------|
|     | Dev.mo | de contacts - mobile:              | 254712345678 email:                           |                               |               |            |      |         |          |                                       |
|     |        | o: 000000 Nar<br>I: Moi High Schoo | me: TEST-USER HRMIS DE<br>bl-Sirgoi Role: Cou | MO ID: 23000001<br>nty: NANDI | Mobile: 25471 | 2345678    |      |         |          |                                       |
|     | +      |                                    |                                               |                               |               |            |      |         |          |                                       |
|     | #      | Date                               | No.                                           | Туре                          | Starting      | Ending     | Days | Status  | Edit?    | Attachments                           |
|     | 25     | 2021-11-26                         |                                               | Annual Leave                  |               |            |      | Pending |          | re to view/upload file<br>attachments |
|     | 24     | 2021-11-26                         |                                               | Sick Leave                    |               |            |      | Pending |          | D                                     |
|     | 19     | 2020-04-27                         | LV-02-2020-000003                             | Annual Leave                  | 2020-05-01    | 2020-05-08 | 6    | Pending | <b>\</b> |                                       |

x. The window below is displayed. Click on on File attachment icon as shown to upload your document

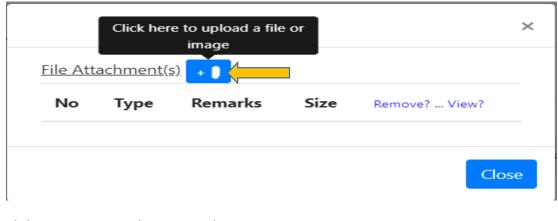

#### xi. Click on on Browse to locate your document

| Attachment type |                   | Supporting document<br>Select an attachment type, then upload the file                                                                                                    | <b>\$</b>   |  |  |  |  |  |
|-----------------|-------------------|----------------------------------------------------------------------------------------------------|-------------|--|--|--|--|--|
| File            | Choose a fi       | le or drop it here                                                                                                    | Browse      |  |  |  |  |  |
| Remarks         |                   |                                                                                                    |             |  |  |  |  |  |
| (0              | ptional)          |                                                                                                    |             |  |  |  |  |  |
| r               | ny knowledge. I a | nat the information in this application is true to<br>m also aware that any false information will lea<br>bisciplinary action, without further reference to<br>commission. | d to direct |  |  |  |  |  |

 $\sim$ 

 $\sim$ 

#### **xii.** Check the declaration box and Click Ok

| Attachment type   | Supporting document<br>Select an attachment type, then up                                                                              | load the file.           |
|-------------------|----------------------------------------------------------------------------------------------------|--------------------------|
| ile Teacher lea   | ve test.docx                                                                                                    | Browse                   |
| Remarks           |                                                                                                    |                          |
| (optional)        |                                                                                                    |                          |
| my knowledge. I a | at the information in this application<br>m also aware that any false informa<br>visciplinary action, without further re<br>ommission. | tion will lead to direct |

#### xiii. Click close to exit

| No | Туре                   | Remarks | Size  | Remove?<br>View? |
|----|------------------------|---------|-------|------------------|
| 1  | Supporting<br>document |         | 11468 | x<br>E           |

# **xiv.** The screen below will be displayed

| $\leftarrow \rightarrow c$ | hrmis.tsc.go.ke/tn                   | n-app.test/apply_leave                        |                               |               |         |      |         |          | Ð    | œ    | \$   |
|----------------------------|--------------------------------------|-----------------------------------------------|-------------------------------|---------------|---------|------|---------|----------|------|------|------|
| jout                       | Teachers I                           | Leave Application                             |                               |               |         |      |         |          |      |      |      |
| Dev.mo                     | ode contacts - mobile: 2             | 254712345678 email:                           |                               |               |         |      |         |          |      |      |      |
|                            | lo: 000000 Nan<br>bl: Moi High Schoo | ne: TEST-USER HRMIS DE<br>I-Sirgoi Role: Cour | MO ID: 23000001<br>hty: NANDI | Mobile: 25471 | 2345678 |      |         |          |      |      |      |
| #                          | Date                                 | No.                                           | Туре                          | Starting      | Ending  | Days | Status  | Edit?    | Atta | achm | ents |
| 26                         | 2021-12-01                           |                                               | Maternity Leave               |               |         |      | Pending |          | 0    |      |      |
| 25                         | 2021-11-26                           |                                               | Annual Leave                  |               |         |      | Pending | <b>\</b> |      |      |      |

# END

# 1.2 HOI(Head of Institution) Recommendation

## 1.2.1 System Access and Login by Teachers

i. To access the system, On the web browser enter the HRMIS url: <u>hrmis.tsc.go.ke</u> or go to TSC Website <u>www.tsc.go.ke>>Online</u> Services>> HRMIS>>Teachers and click HOI Portal

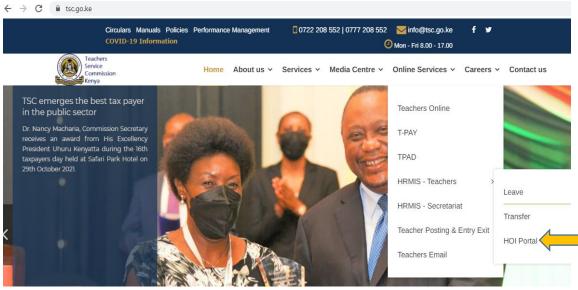

### ii. Enter your details and click Login

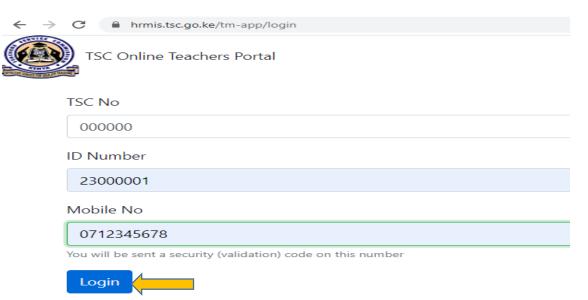

iii. Enter the authorization code send to your mobile phone and click

| $\leftarrow \rightarrow$ | C hrmis.tsc.go.ke/tm-app.test/login |              |  |  |  |  |  |  |  |
|--------------------------|-------------------------------------|--------------|--|--|--|--|--|--|--|
|                          | TSC Online F                        | Portal       |  |  |  |  |  |  |  |
|                          | TSC No                              | 000000       |  |  |  |  |  |  |  |
|                          | ID Number                           | 23000001     |  |  |  |  |  |  |  |
|                          | Mobile No                           | 254712345678 |  |  |  |  |  |  |  |
|                          | Auth.code                           |              |  |  |  |  |  |  |  |
|                          | 123456                              |              |  |  |  |  |  |  |  |
|                          | Login                               |              |  |  |  |  |  |  |  |

Cancel

Enter the authorization code that was sent to your mobile number, before logging in.

iv. The screen below is displayed. Under the View/edit column click the "pen" Icon to input your remarks

| C hrmis.tsc.go.ke/tm-app/HOI                                                                                                    | Ð | Ċ | $\dot{\Delta}$ | * |
|----------------------------------------------------------------------------------------------------|---|---|----------------|---|
| agout                                                                                                    |   |   |                |   |
| HOI (Head of Institution)                                                                                                    |   |   |                |   |
| Dev.mode contacts - mobile: 254712345678 email:                                                                                              |   |   |                |   |
| TSC No: 20000 ame: Njuru Waithira ID: 624774 00000 254712345678 email:<br>County: KIAMBU School: Muthurumbi Primary School Role: HeadTeacher |   |   |                |   |
| Leave Applications                                                                                                    |   |   |                |   |

| #  | Date           | No.                   | TSC#   | Name             | Туре               | Starting       | Ending         | Days | Status  | View/Edit | Attachments |
|----|----------------|-----------------------|--------|------------------|--------------------|----------------|----------------|------|---------|-----------|-------------|
| 46 | 2021-12-<br>01 | LV-05-2021-<br>000004 | XXXXXX | /lichael Nigeral | Maternity<br>Leave | 2021-12-<br>01 | 2022-04-<br>05 | 90   | Pending | <b>\</b>  |             |

v. Input all the leave details, check the declaration box and click Ok

| Michael                  | Kiarie                                                                                                    |
|--------------------------|----------------------------------------------------------------------------------------------------|
| Type of Lear             | Maternity Leave                                                                                                    |
| Start date:              | 12/01/2021                                                                                                    |
| End date                 | 04/05/2022                                                                                                    |
| Days 90                  |                                                                                                    |
| Returning o              | 04/06/2022                                                                                                    |
| Applicant R              | emarks                                                                                                    |
| HOI Remark               |                                                                                                    |
| approved                 |                                                                                                    |
| my knowle<br>Disqualific | eclare that the information in this application is true to the best of<br>edge. I am also aware that any false information will lead to direct<br>ation/ Disciplinary action, without further reference to me by the<br>service Commission. |
|                          | Cancel OK                                                                                                    |

vi. Click on the attachment icon to confirmed the attached document

| Logout |                                                 |                       | (Head of Institutio            |                    |                 |                             |                |                |      |         |                                        |  |
|--------|-------------------------------------------------|-----------------------|--------------------------------|--------------------|-----------------|-----------------------------|----------------|----------------|------|---------|----------------------------------------|--|
|        | Dev.mode contacts - mobile: 254712345678 email: |                       |                                |                    |                 |                             |                |                |      |         |                                        |  |
|        | TSC N<br>Count                                  | lo: xxx<br>ty: KIAMBU | Name: Njuru<br>School: Muthuru | Wait<br>mbi Primar |                 | Mobile: 2547<br>leadTeacher | 12345678       | email:         |      |         |                                        |  |
|        | Lea                                             | ve Applic             | ations                         |                    |                 |                             |                |                |      |         |                                        |  |
|        |                                                 |                       |                                |                    |                 |                             |                |                |      |         | did have to view fit                   |  |
|        | #                                               | Date                  | No.                            | TSC#               | Name            | Туре                        | Starting       | Ending         | Days | Status  | Click here to view file<br>attachments |  |
|        | 46                                              | 2021-12-<br>01        | LV-05-2021-                    | 11111              | Micha<br>Kiarie | Maternity<br>Leave          | 2021-12-<br>01 | 2022-04-<br>05 | 90   | Pending |                                        |  |

vii. Click logout once done to exit

END